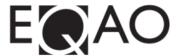

## **Script for the Mathematics Component of the Primary and Junior Division Assessments**

## **KEY REMINDERS**

The mathematics component is organized into four stages. Each stage must be completed in one continuous sitting and may only include supervised breaks (water, stretch and washroom).

Please refer to the **Support for all students during the assessment** section of the User Guide for information about all permitted resources, including virtual manipulatives. During the mathematics component, students are encouraged to have **a pencil**, **an eraser**, **ruler and paper for rough work**. Students can also have access to the following during the assessment:

- headphones
- an additional calculator
- access to manipulatives used regularly in the classroom
- a hard copy of the EQAO English–French and French–English glossaries if needed
- a hard copy of the EQAO Formula Sheet (Junior Division only)

Students can access the sample test through the e-assessment platform or through <a href="www.eqao.com">www.eqao.com</a>. It is recommended that students try the sample test prior to the assessment so that they will become familiar with the built-in tools and question types. The sample test is also designed for students with accommodations to practice using assistive technology with the e-assessment platform.

## **SCRIPT**

Please read aloud the following script to students before you unlock and begin each stage (you may modify the script as required):

"There are four stages in the Mathematics component of the assessment. Today you will complete Stage \_\_\_\_.

Let's log into the e-assessment platform. Enter the access code for our class and your OEN and then choose Sign In. Next, enter your last name. If you are not able to log in let me know."

Provide time for students to go into the visualization exercise if possible. If students have not had the opportunity to review the assessment tools, you can provide additional time to go through the tool exploration prior to starting the assessment.

When students are ready to start the assessment, read the following script:

"We are now ready to start Stage \_\_\_\_. During the assessment, you can use your pencil and paper for rough work, a calculator, the EQAO Formula Sheet (Junior division only) and the EQAO glossaries (if needed).

Each question is on its own page. After you complete the question, press Next. When you finish answering a question, a star will appear at the top of the page. When you are done all the questions you can choose Submit. You can go back and finish questions without stars before you submit this stage.

Once you choose Submit, you cannot go back and change any of your answers. Let me know right away if you choose Submit by accident."

REMINDER: Review instructions for unsubmitting sessions in the user guide, if necessary.

"While you are completing each stage, I will be able to answer questions about the system and help you with some of the tools, but I will not be able to help you with the questions. This stage should take about 30 minutes to complete. You can have extra time if you need it.

Are there any questions?"

Unlock the Stage. Do not unlock any other stages until students are ready to begin the stage.

IMPORTANT REMINDER: Lock stages for any absent students so that they do not access the assessment from an unsupervised location.

"You may begin. Choose Stage \_\_\_."

Once students are ready to begin the next stage of the mathematics component in a separate sitting, please read the script from the beginning.

After all language sessions and mathematics stages have been completed, read the following script regarding the questionnaire:

"You have completed the four language sessions and four mathematics stages! A short voluntary student questionnaire is available for you to complete. Choose the 'Assessments' button to access the questionnaire."